# Управление принтером <printer>

- Дополнительные атрибуты для изменения шрифта (setfont)
- $\bullet$ Дополнительные атрибуты печати штрих-кода (barcode)
- <sup>O</sup> Печать QR-кода через изображение • Дополнительные атрибуты печати картинки из ФР (picture)
- Дополнительные атрибуты печати картинки из файловой системы (picturefromfile)
- Отрезка чека (cut)

Управление принтером заключается в передаче специальных управляющих команд. Команды используются для изменения шрифта, печати штрих-кода, печати картинки и т.д. Для управления предназначен тег printer. Выполняемая операция задается атрибутом op:

- setfont изменение шрифта,
- resetfont сброс установленного шрифта,
- $\bullet$  cut отрезка чека,
- barcode печать штрих-кода,
- picture печать картинки из памяти принтера,
- picturefromfile печать картинки из файловой системы.

## <span id="page-0-0"></span>Дополнительные атрибуты для изменения шрифта (setfont)

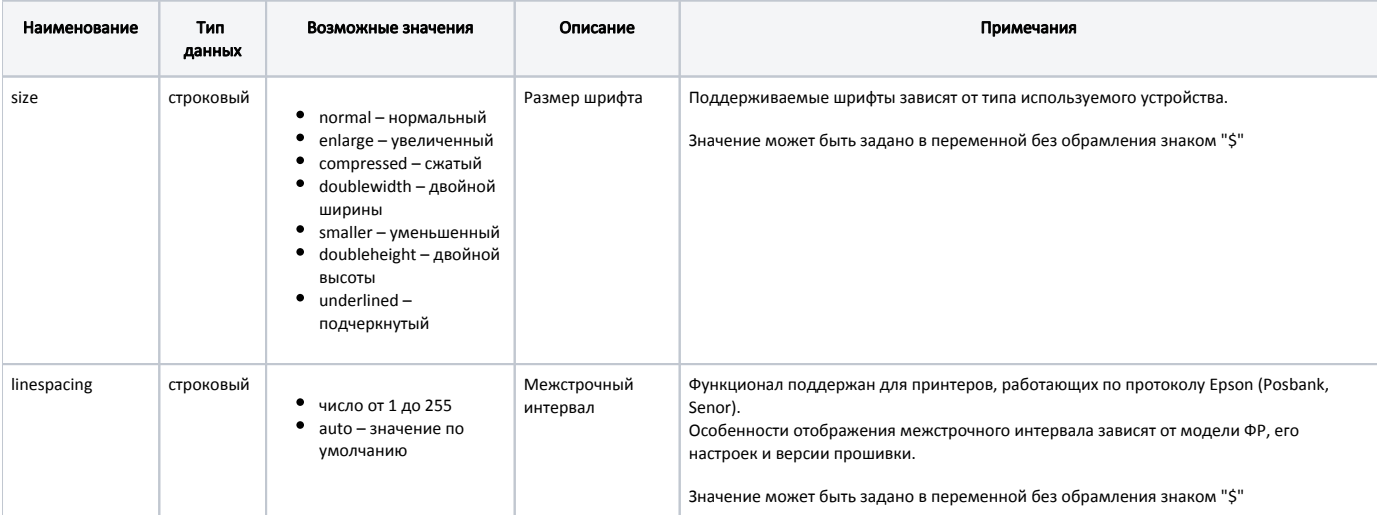

#### Пример установки шрифта в шаблоне

# изменение шрифта, установка размера "увеличенный"

<printer op="setfont" size="enlarge"/>

# сброс размера установленного шрифта

<printer op="resetfont"/>

### Пример установки шрифта из переменной

# ранее в переменной fontString было задано значение "doublewidth" # изменение шрифта, установка размера из переменной <printer op="setfont" size="fontString"/> # атрибут size примет значение "doublewidth"

Если переменная не найдена, то будет использовано ее символьное представление. В этом случае size примет значение равное строке "fontString".

0

- Фискальный регистратор Пилот FP410К не поддерживает подчеркнутый шрифт (underlined) и шрифт двойной высоты (doubleheight).
- СП101 не поддерживает уменьшенный шрифт (smaller).

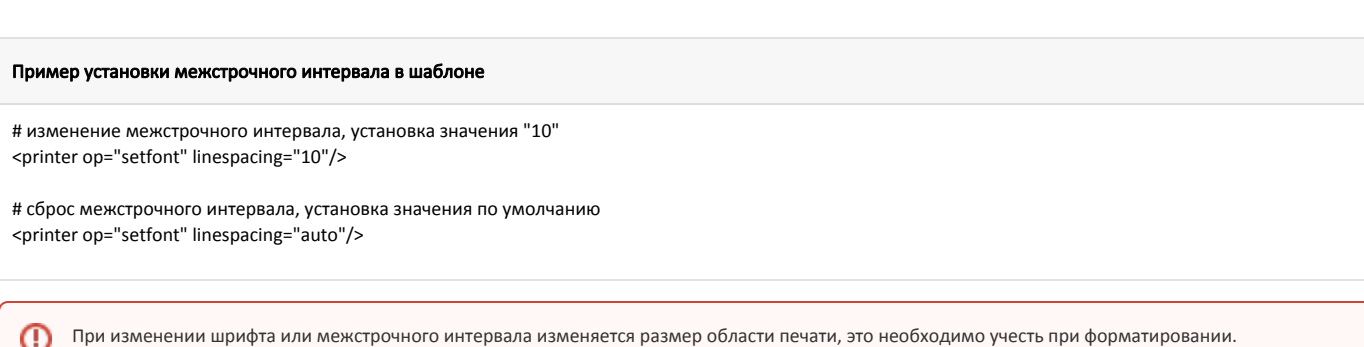

# <span id="page-1-0"></span>Дополнительные атрибуты печати штрих-кода (barcode)

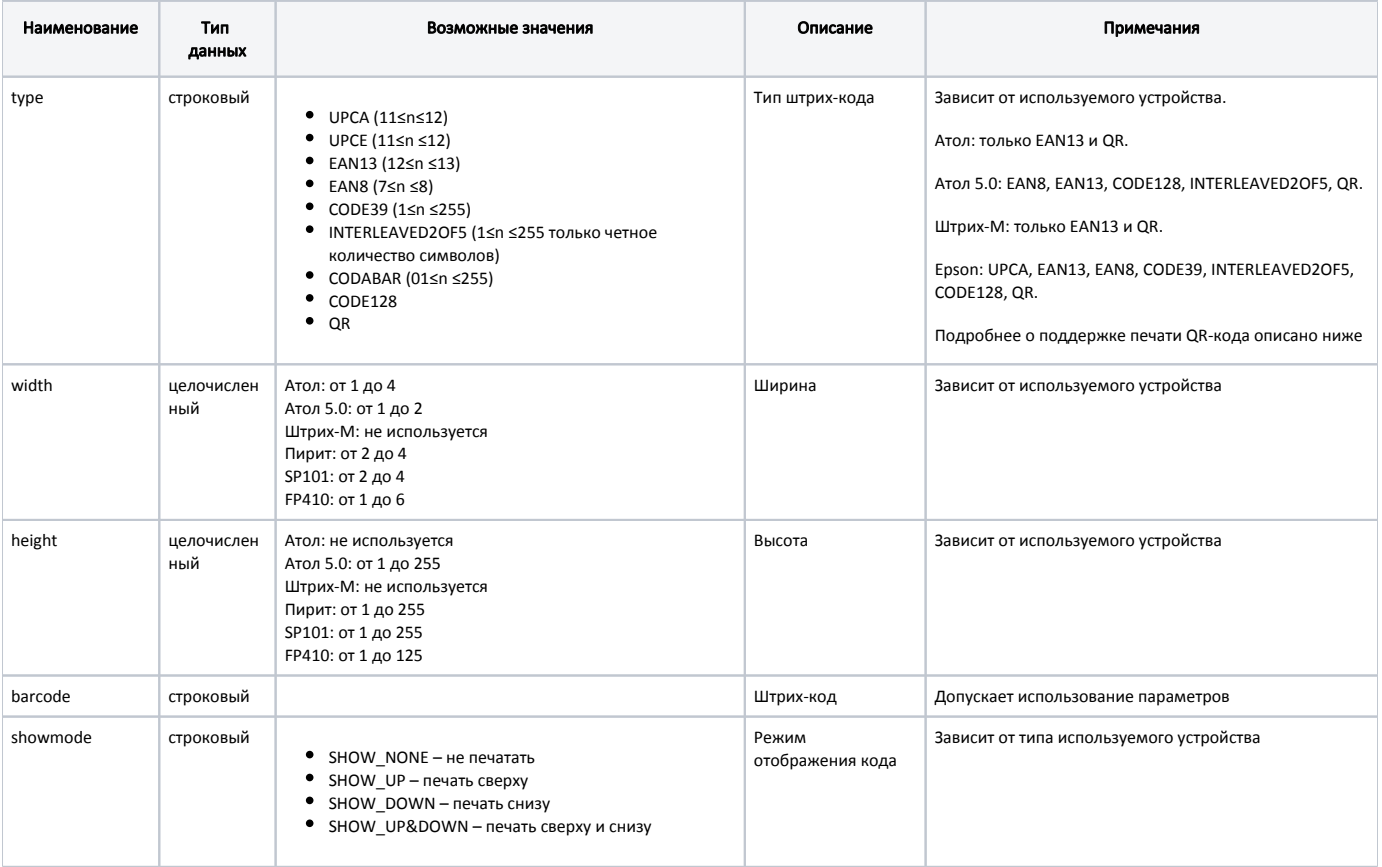

### Пример использования тега <printer> для печати штрих-кода:

<printer op="barcode" type="EAN13" showmode="SHOW\_DOWN" barcode="4792156009926" width="2" height="20"/>

### Пример использования тега <printer> для печати QR-кода:

<printer op="barcode" type="QR" barcode="http://rssib.ru"/>

**В** Значение barcode при печати QR-кода не должно превышать 256 символов в соответствии с [руководством по эксплуатации УТМ](https://docs.artix.su/download/attachments/27531424/UTMdocumentation_v1_7.pdf?version=1&modificationDate=1583471097391&api=v2).

 $\odot$ 

 $\odot$ 

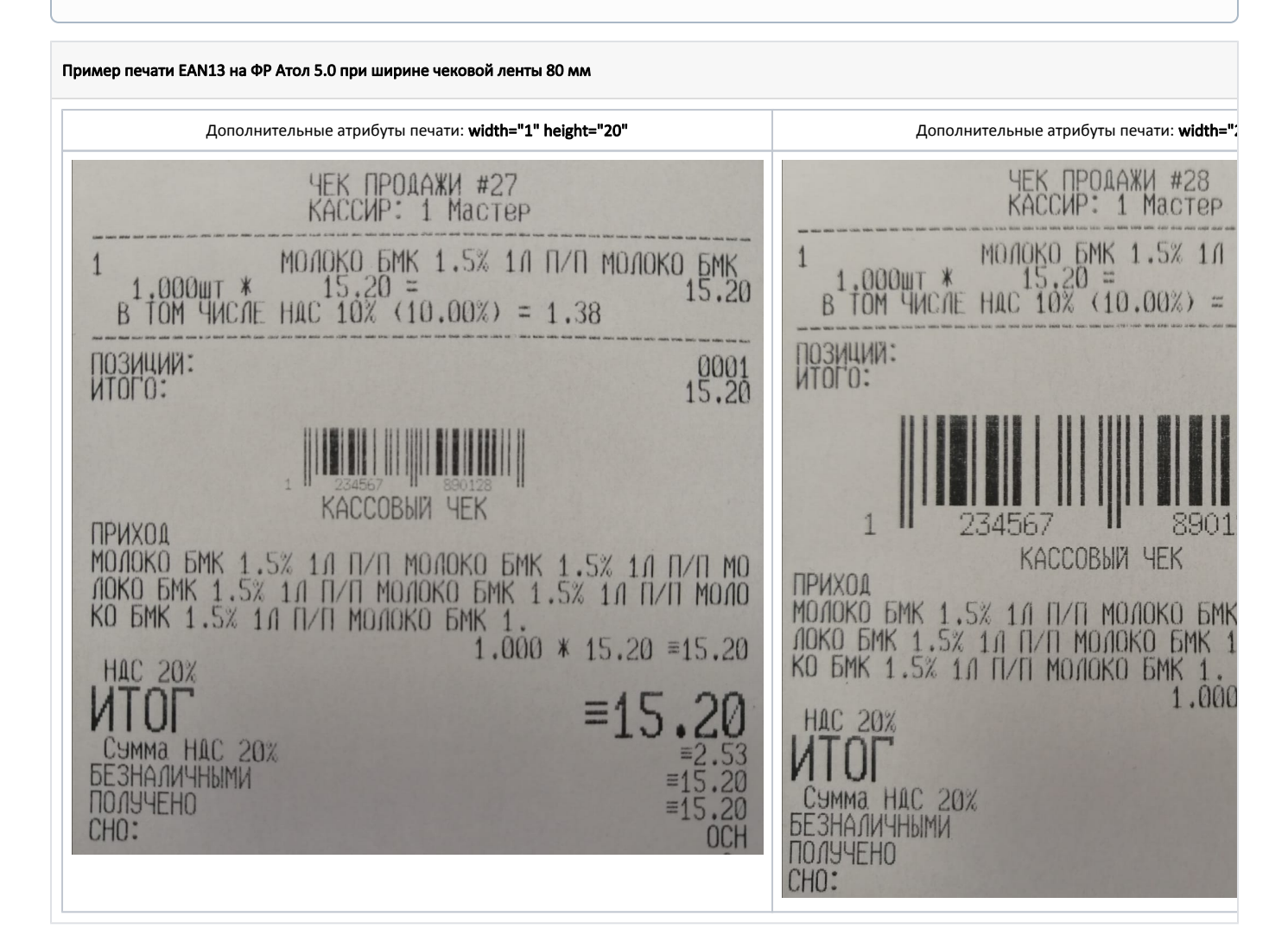

## <span id="page-2-0"></span>Печать QR-кода через изображение

Новые модели принтеров, разрабатываемые с 2014 года, поддерживают печать QR-кода. Если принтер не имеет встроенных методов для печати QR-кода, но позволяет печатать изображения, то в кассовом ПО на основании входных данных генерируется изображение QR-кода, которое печатается на чеке.

Скорость печати QR-кода через изображение существенно медленнее и зависит от скорости подключения ФР. Примерные значения:

- при скорости подключения 115200 скорость печати составляет порядка 3 секунд,
- при скорости подключения 9600 скорость печати составляет порядка 11 секунд.

В таблице приведен перечень принтеров, которые не поддерживают печать QR-кода встроенными методами.

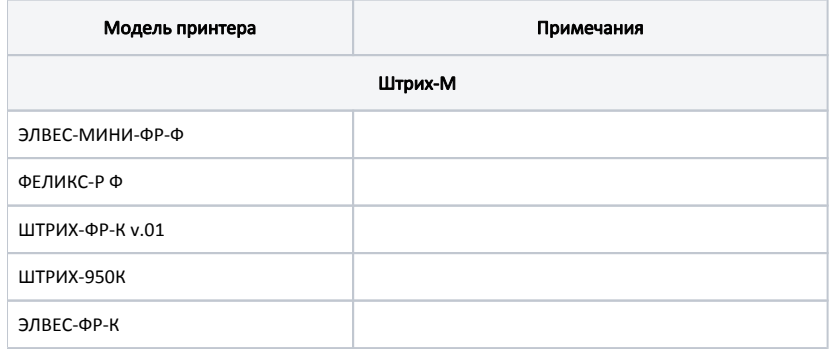

◡

(i)

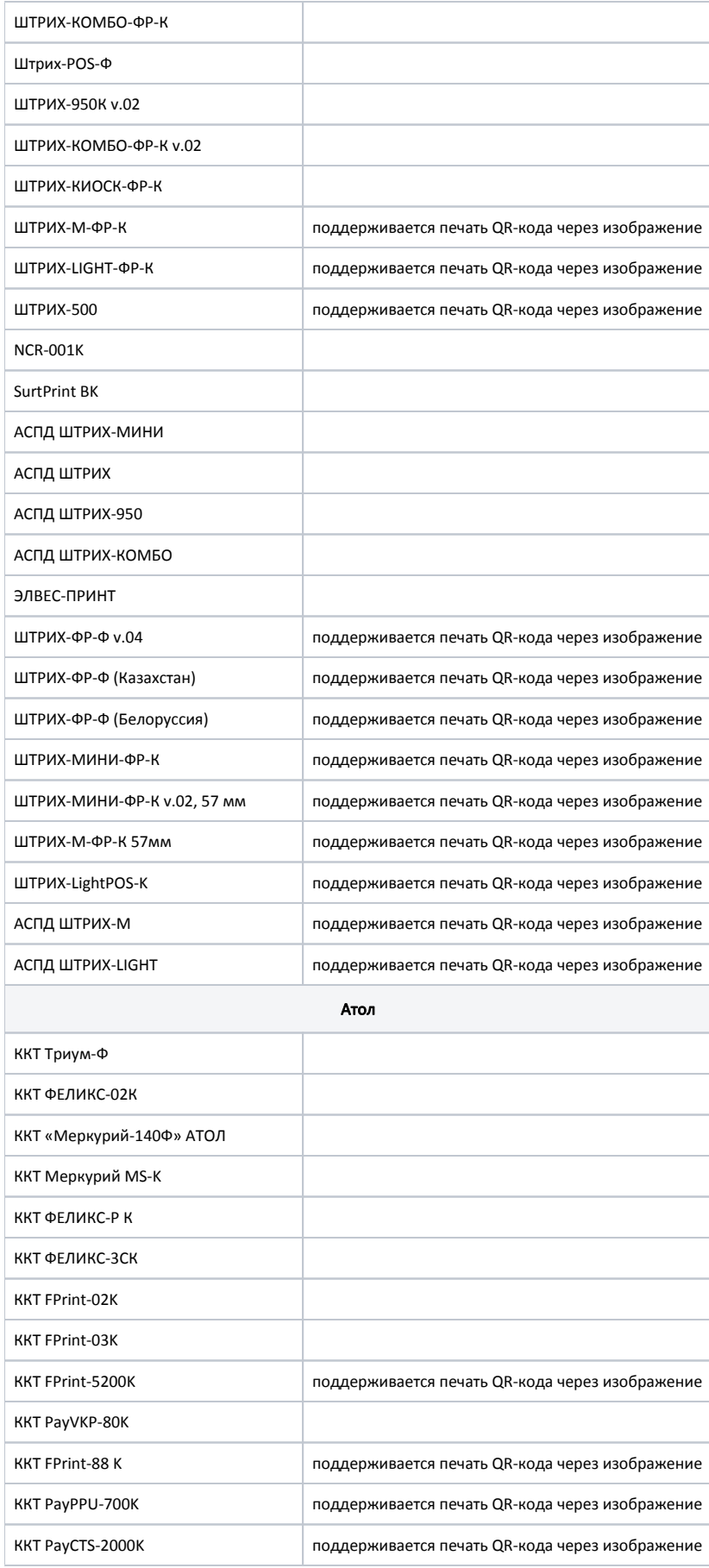

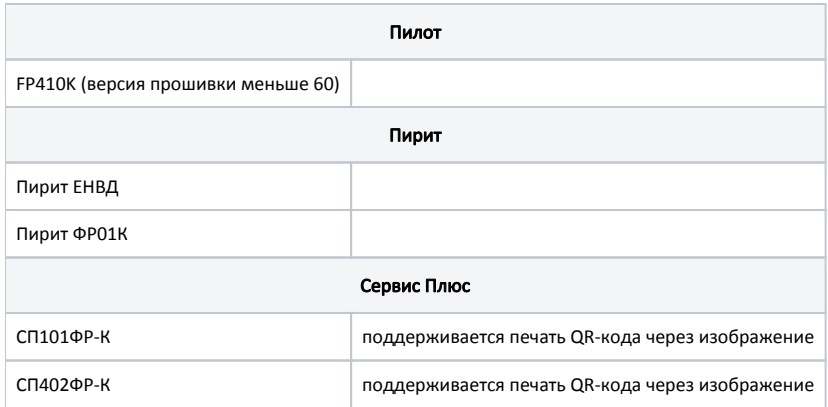

# <span id="page-4-0"></span>Дополнительные атрибуты печати картинки из ФР (picture)

⊕ Для печати изображения необходимо загрузить его в ФР. Подробнее об этом можно прочитать в статье "[Программирование и печать изображений](https://docs.artix.su/pages/viewpage.action?pageId=61309719)  [в ФР](https://docs.artix.su/pages/viewpage.action?pageId=61309719)".

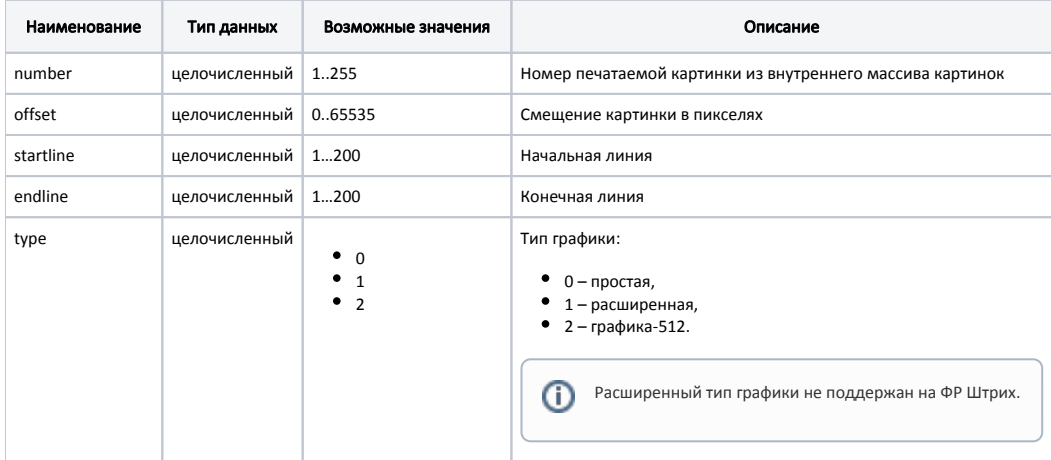

### Пример использования тега <printer> для печати картинки из памяти ФР

<printer op="picture" number="1" offset="0" startline="1" endline="200" type="2" />

Для печати второго и последующих изображений после чека необходимо создать новый отчет \*.xml в директории /linuxcash/cash/reports/, который содержит информацию об изображении:

## Пример test.xml

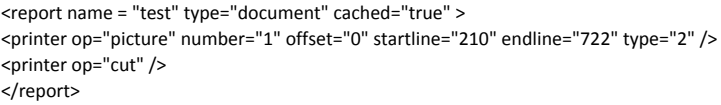

Для каждого изображения необходимо создать отдельный отчет \*.xml.

В результате на чековой ленте будет напечатано изображение с данными чека. Пример печати изображения:

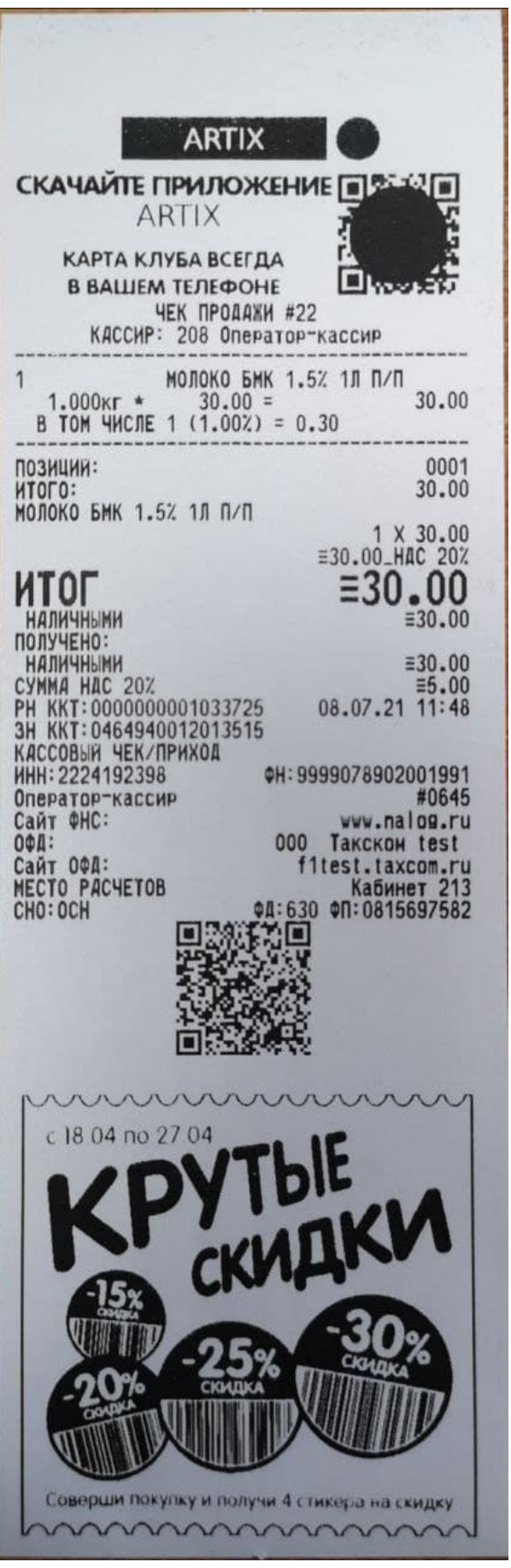

# Дополнительные атрибуты печати картинки из файловой системы (picturefromfile)

⋒

Функционал поддержан только для ФР Атол версии 5.0.

Для печати изображения необходимо указать прямой путь до изображения в файловой системе. Подробнее об этом можно прочитать в статье ["Про](https://docs.artix.su/pages/viewpage.action?pageId=61309719) [граммирование и печать изображений в ФР"](https://docs.artix.su/pages/viewpage.action?pageId=61309719).

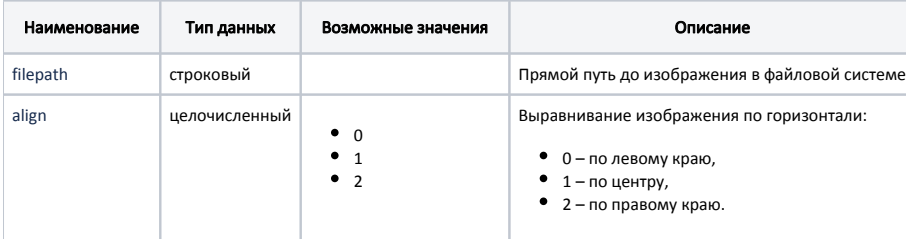

#### Пример использования тега <printer> для печати картинки из файловой системы

<printer op="picturefromfile" filepath="/root/template.bmp" align="1"/>

# <span id="page-6-0"></span>Отрезка чека (cut)

Атрибут cut используется для отрезки чека.

Пример использования тега <printer> для выполнения отрезки чека

<printer op="cut" />